# STUDIUM UWARUNKOWAŃ I KIERUNKÓW ZAGOSPODAROWANIA PRZESTRZENNEGO

### *Charakterystyka*

*Moduł umożliwia cyfrową prezentację studium uwarunkowań i kierunków zagospodarowania przestrzennego gminy, porównanie studium z realizowanymi miejscowymi planami zagospodarowania przestrzennego oraz monitorowanie zmian zachodzących w gminie i wnioskowanie o zmiany w studium. Część graficzna obejmuje zarówno uwarunkowania jak i kierunki zagospodarowania. Część opisowa zintegrowana z częścią graficzną, daje natomiast możliwość automatycznego generowaniawypisów i wyrysów.*

## *Podstawa prawna*

*Ustawa z dnia 27 marca 2003 r. o planowaniu i zagospodarowaniu przestrzennym (t.j. Dz.U. z 2015 r., poz.199,zpóźn.zm.).*

*RozporządzenieMinistraInfrastruktury zdnia26sierpnia2003 r. w sprawie wymaganego zakresu projektu miejscowego planu zagospodarowania przestrzennego (Dz.U. z 2003 r. Nr 164,poz.1587,zpóźn.zm.).*

*Rozporządzenie Ministra Infrastruktury z dnia 28 kwietnia 2004 r. w sprawie zakresu projektu studium uwarunkowań i kierunków zagospodarowania przestrzennego gminy (Dz.U. z2004r.Nr 118,poz.1233,zpóźn.zm.).*

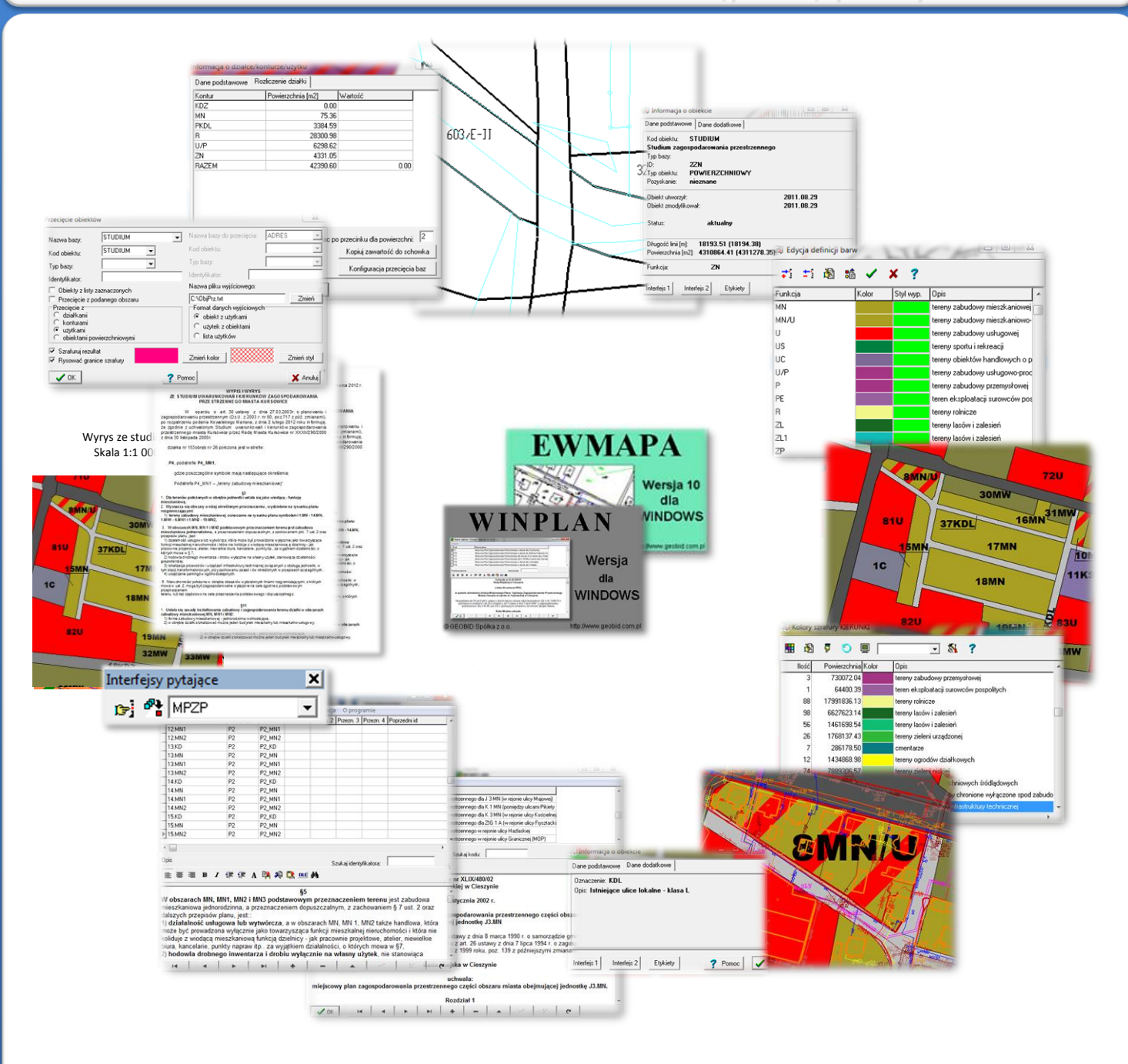

# ZAWARTOŚĆ MODUŁU

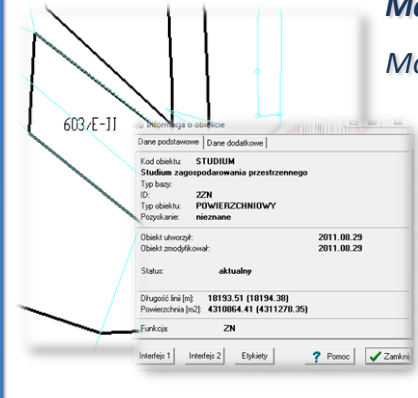

#### *Mapa uwarunkowań i kierunków zagospodarowania (EWMAPA)*

*Moduł Studium uwarunkowań i kierunków zagospodarowania przestrzennego składa się z dwóch części. Pierwszą z nich jest część graficzna studium utworzona w programie EWMAPA, drugą natomiast część opisowa studium prowadzona jako tabela zintegrowana w programie EWMAPA lub też utworzona w programie WINPLAN. Część graficzna składa się z rysunku (mapy) uwarunkowań oraz mapy obiektowej przedstawiającej poszczególne kierunki zagospodarowania (obszary studium) wraz z rysunkiem kierunków zagospodarowania gminy. Atrybutem każdego obiektu (obszar studium), jest jego przeznaczenie (funkcja), umożliwiające zaszrafurowanie określoną paletą kolorów.*

### *Szrafura studium (EWMAPA)*

*Utworzenie mapy obiektowej umożliwia szybkie jej zaszrafurowanie za pomocą palety barw. Paletę tworzy się poprzez nadanie każdemu przeznaczeniu (funkcji) koloru i opisu.*

*Paletę tworzy się jednorazowo, a jej uniwersalność pozwala używać jej podczas pierwszego utworzenia szrafury dla kierunków zagospodarowania gminy, jak i ewentualnych ich późniejszych zmian. Szrafurę można również wykonać przy pomocy dostępnych standardowo w programie EWMAPY narzędzi do szrafurowania (wypełniania obiektów powierzchniowych).*

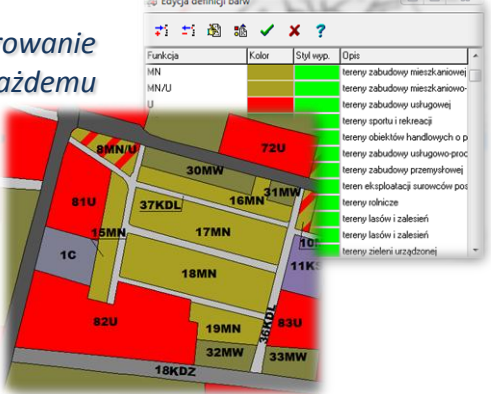

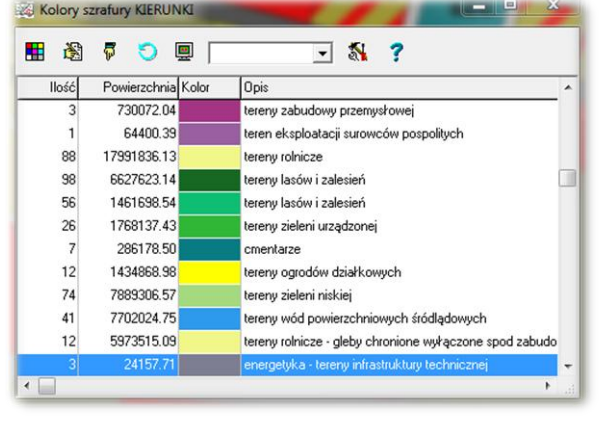

#### *Legenda studium (EWMAPA)*

*Wykonana szrafura studium (głównie kierunków zagospodarowania) przez wyświetlenie legendy, umożliwia szybkie określenie podstawowych danych dotyczących zagospodarowania. Legenda zawiera wyszczególnienie liczby obszarów o danym przeznaczeniu (funkcji), całkowitej powierzchni tych obszarów, kolorystyki oraz opisu. W wypadku, gdy występują trudności z określeniem oznaczenia obszaru, można w łatwy sposób odszukać opis wskazanej na mapie szrafury za pomocą funkcji "Znajdź szrafurę" (spozycjonować się na nim w legendzie).* 

### *Rysunek studium (EWMAPA)*

*W ramach studium powstają najczęściej dwie podstawowe plansze, jedna z nich przedstawia uwarunkowania, a druga kierunki zagospodarowania. Obydwie plansze można zarejestrować w module. W programie EWMAPA obraz graficzny studium uwarunkowań może być odpowiednio rozwarstwiony. W przypadku kierunków zagospodarowania oprócz mapy obiektowej umożliwiającej między innymi automatyczne szrafurowanie i powiązanie z częścią opisową, może być utworzony rysunek kierunków zagospodarowania, zgodny z oryginałem dołączonym do uchwały.*

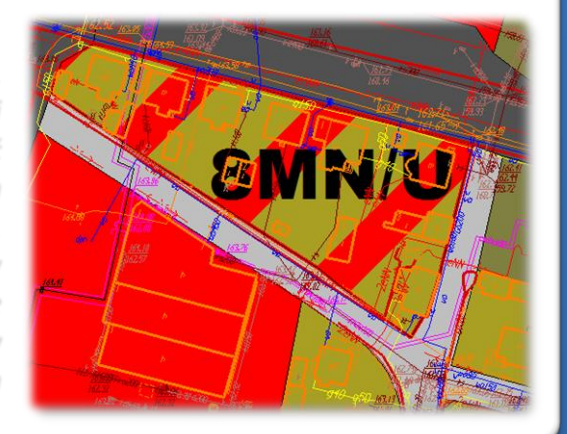

# ZAWARTOŚĆ MODUŁU

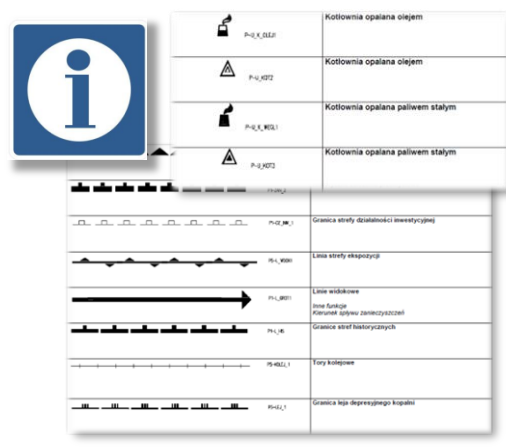

### *Biblioteki linii i symboli (EWMAPA)*

*Podczas wprowadzania rysunku studium w programie EWMAPA, niezbędne jest zastosowanie odpowiednich wzorców linii i symboli. Standardowo EWMAPA korzysta z bibliotek geodezyjnych, jednak do każdego katalogu z danymi można skonfigurować bibliotekę indywidualną, dołączaną do EWMAPY lub też utworzoną według indywidualnych potrzeb użytkownika. W wypadku planów i studium zagospodarowania biblioteki stylów linii i symboli, są one dołączone do wersji instalacyjnej EWMAPY wraz z opisami linii i symboli w formacie .pdf.*

### *Informacja opisowa o obszarze (EWMAPA, WINPLAN)*

*Opisowa część studium może być zawarta w zintegrowanej tabeli w programie EWMAPA lub w bardziej rozbudowanej formie w programie WINPLAN. W programie WINPLAN, do każdego obszaru przypisane są informacje opisowe i ustalenia wyszczególnione w uchwale. W wypadku tabeli zintegrowanej, użytkownik podczas jej tworzenia dysponuje siedmioma rodzajami pól (np. tekstowe, liczby całkowite, pola logiczne), a ich wybór determinuje rodzaj wprowadzanych danych i sposoby ich filtrowania. Aby ułatwić pracę z tabelą zintegrowaną, można zdefiniować i używać słowniki.*

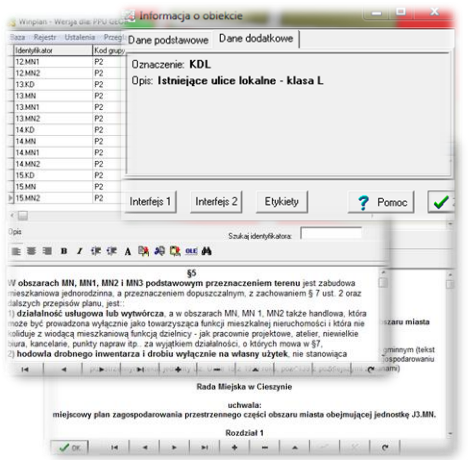

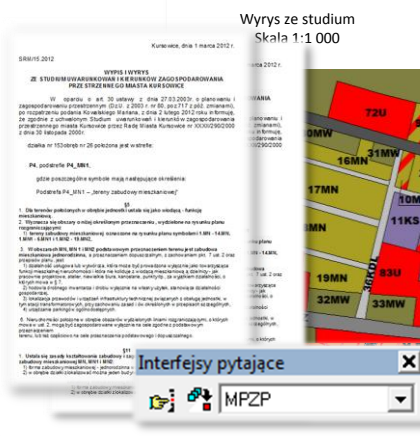

## *Wypis ze studium (EWMAPA, WINPLAN)*

*Opracowanie części opisowej studium w programie WINPLAN, daje możliwość automatycznego generowania wypisów ze studium. Wypis generowany jest na podstawie przygotowanego jednorazowo szablonu wypisu. Aby utworzyć wypis, wystarczy w prosty sposób oznaczyć obszary studium, które mają być brane pod uwagę podczas tworzenia wypisu, a następnie za pomocą kliknięcia jednego przycisku wygenerować gotowy dokument. W podobny sposób generowany jest wyrys ze studium, wystarczy jedynie określić zakres treści i obszar, który ma zostać zawarty na wydruku, ustawić skalę wydruku i ewentualnie zdefiniować opis pozaramkowy, a następnie wykonać wydruk.*

 $\sqrt{0K}$ 

### *Wykonywanie analiz przestrzennych (EWMAPA)*

*Studium zagospodarowania w wersji cyfrowej w połączeniu z innymi modułami SIP, daje rozbudowane możliwości przeprowadzania analiz przestrzennych. Przede wszystkim istnieje możliwość określenia zgodności studium z miejscowymi planami zagospodarowania przestrzennego. Można również określić, z jakimi działkami*

*przecina się dany obszar lub obszary studium, przez jakie obszary studium przebiega sieć uzbrojenia, jakie budynki znajdują się w obrębie danego obszaru studium i wiele innych. Wyniki wykonanej analizy można przedstawiać w różnej postaci, może być to wyświetlane w postaci okna zestawienia, pliku tekstowego czy szrafury obszarów będących wynikiem analizy.*

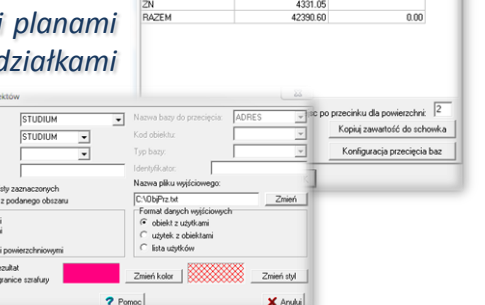

# **PROGRAMY OBSŁUGUJĄCE**

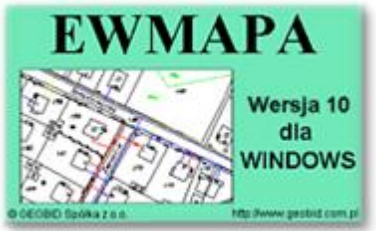

### *EWMAPA*

*Program jest oryginalną aplikacją obsługującą grafikę komputerową. Aplikacja została stworzona dla infrastruktury informacji geograficznej funkcjonującej w Polsce. Program umożliwia prowadzenie graficznej bazy danych oraz powiązanie jejz danymi opisowymi (w postacizintegrowanej tabeli lub zewnętrznej bazy danych) oraz wykonywanie analiz przestrzennych, będąc tym samym podstawą Systemu*

*Informacji o Terenie. Program został zaprojektowany na powszechnie dostępne komputery osobiste, umożliwiając instalowanie go nawet tam, gdzie aktualnie nie dysponuje się wystarczającymi środkami na założenie kompleksowego Systemu Informacji o Terenie. Dane w programie EWMAPA przechowywane są w pięciu podstawowych strukturach: działki, warstwy, obiekty, rastry, szrafury. Aplikacja umożliwia również wymianę danych (eksport i import) pomiędzy formatami .dxf oraz .shp.*

### *WINPLAN*

*Program służy do zakładania oraz bieżącego prowadzenia części opisowej (ustaleń) wszystkich miejscowych planów zagospodarowania przestrzennego. Oprócz przeglądania i modyfikacji danych z poziomu aplikacji WINPLAN, można wykonać różnego rodzaju wydruki oraz niezbędne konfiguracje baz i programów interfejsowych. Aplikacja ściśle współpracuje z graficzną częścią*

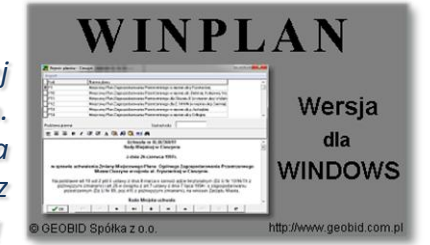

*miejscowych planów zagospodarowania przestrzennego prowadzonych w programie EWMAPA. Z poziomu EWMAPY istnieje możliwość odczytania ustaleń określonego obszaru miejscowego planu zagospodarowania przestrzennego oraz wykonania wypisu i wyrysu, opierając się na zadeklarowanym przez użytkownika wzorcu. Do programu WINPLAN dołączany jest ponadto moduł umożliwiający automatyczne utworzenie kolorystyki poszczególnych obszarów planu na podstawie nadanej im funkcji.*

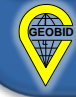